# Postavke ispisa - bruto bilanca

Zadnje ažurirano02/07/2024 4:06 pm CEST

Postavke za ispis **Bruto bilance** uređujemo:

- u izborniku > **Postavke organizacije** > **Ispisi**
- na dokumentu u kartici **Pretpregled**

#### **Ure**đ**ivanje bruto bilance u izborniku Postavke organizacije > Ispisi**

1 Odaberemo gumb za postavke organizacije  $\bigotimes$  .

- 2 Kliknemo na **Ispisi**.
- 3 Izaberemo **Bruto bilanca**.

U postavkama ispisa bruto bilance uređujemo:

- **Opće postavke**
- **Dodatni opisi**
- **Terminologija i prijevodi**
- **Ostale postavke**

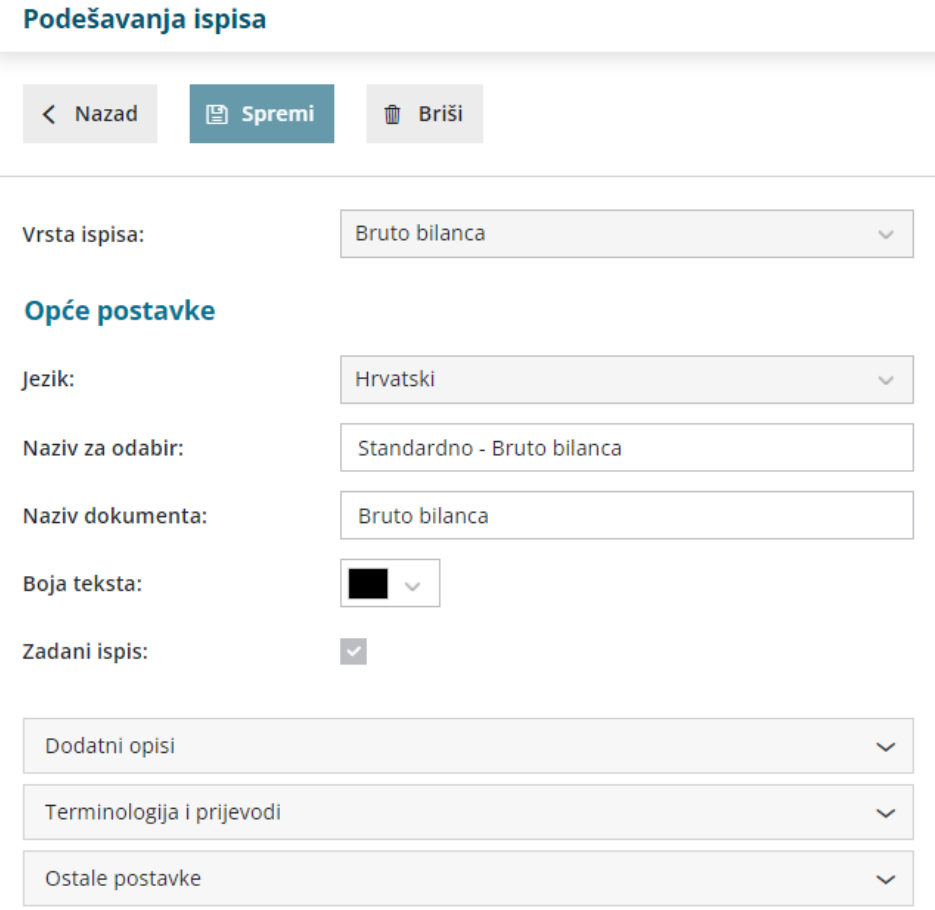

O uređivanju gore navedenih postavki ispisa možete pročitati u Općim [postavkama](http://hr-minimax.knowledgeowl.com/help/postavke-ispisa---opce-postavke) ispisa.

## **Ostale postavke**

Program Minimax omogućuje da postavimo dodatne postavke za ispis bruto bilance. Pojedinu postavku uključimo tako da označimo kvadratić pored određene postavke.

**Ispis naziva konta -** ispisati će se i naziv konta u bruto bilanci

**Jezik za konta -** određujemo na kojem jeziku će se ispisati nazivi konta. Ako na postavkama konta imamo upisan naziv na engleskom i drugom jeziku onda će se taj naziv prikazati na ispisu.

**Ispis web adrese Minimax -** ispiše se web adresa www.minimax.hr iznad podnožja dokumenta

### **Ure**đ**ivanje ispisa bruto bilance direktno u dokumentu**

Postavke za ispis IOS - ispisa otvorenih stavaka uređujemo neposredno prilikom **ispisa bruto bilance.**

- 1 Idemo na **Knjigovodstvo > Glavna knjiga > Bruto bilanca**.
- 2 Izaberemo karticu **Pretpregled**.
- 3 Imamo mogućnost uređivanja postojećih postavki klikom na **Uredi**

**opće postavke** ili klikom na **+** možemo otvoriti novi ispis.

#### **Bruto bilanca**

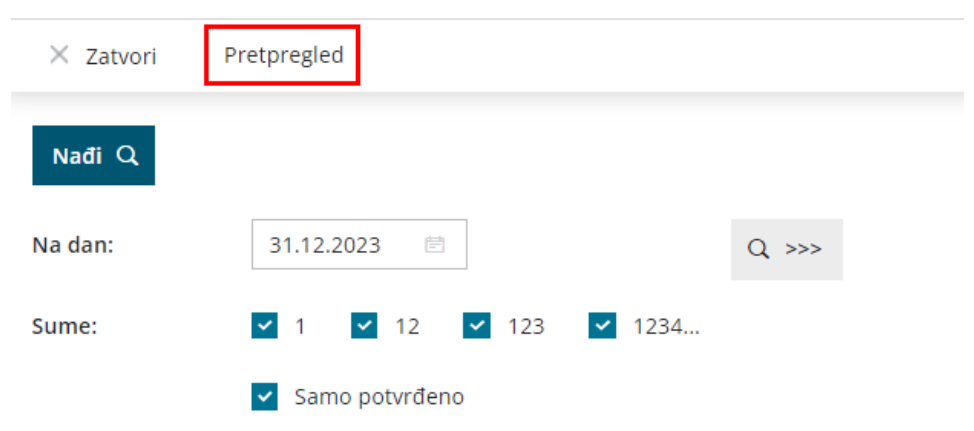

#### **Ispis bruto bilance**

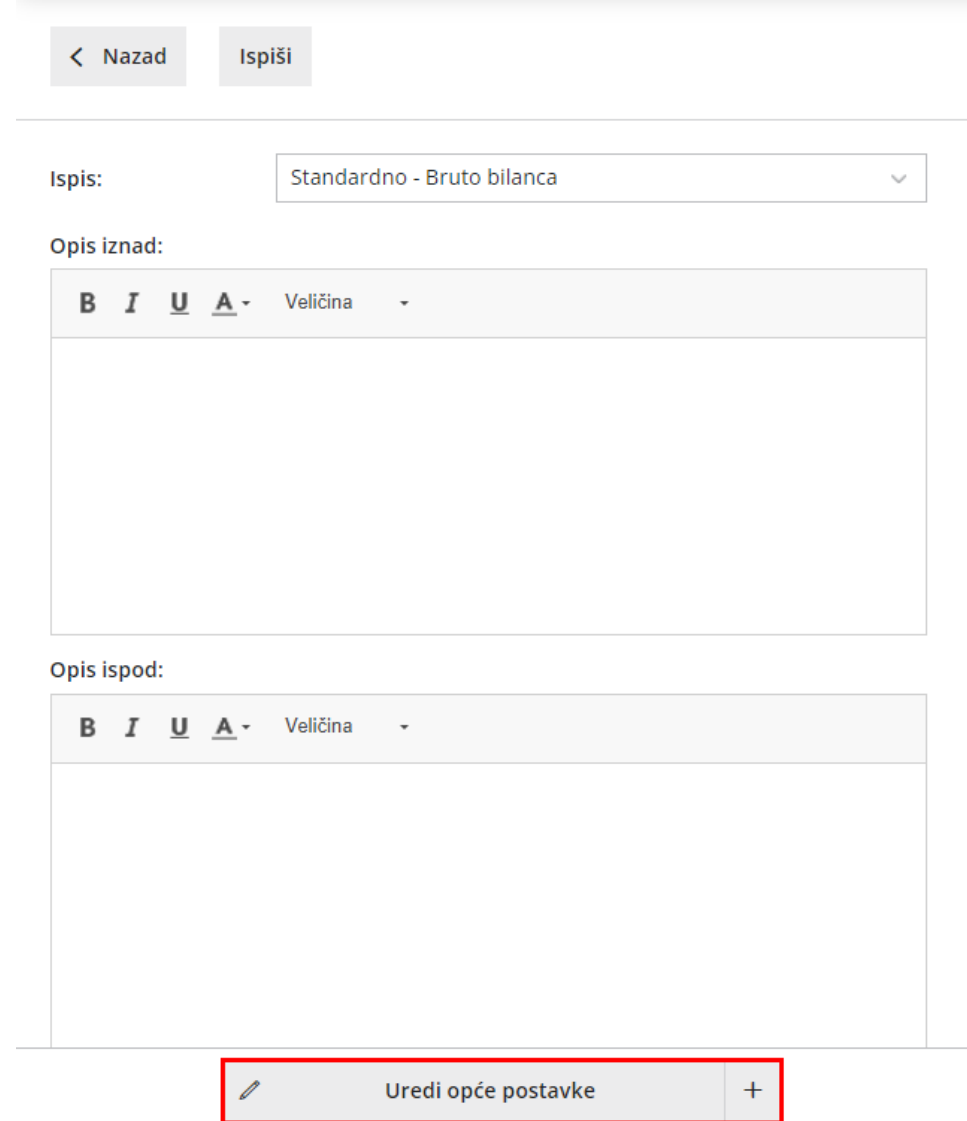